# يتلا ةصخرملا تازيملا ديدحت يننكمي فيك Cisco Content Security زاهج ىلع اەنءيكمت متي ؟(ىوتحملا نامأ)  $\overline{\phantom{a}}$

## المحتويات

المقدمة المتطلبات الأساسية المتطلبات المكونات المستخدمة كيف يمكنني تحديد الميزات المرخصة التي يتم تمكينها على جهاز Cisco Content Security (أمان المحتوى)؟ معلومات ذات صلة

### المقدمة

يوضح هذا المستند كيفية تحديد الميزات المرخصة التي يتم تمكينها على جهاز أمان المحتوى من Cisco الخاص بك.

## المتطلبات الأساسية

#### المتطلبات

توصي Cisco بأن تكون لديك معرفة بالمواضيع التالية:

● (Cisco Email Security Appliance (ESA الإلكتروني البريد أمان أجهزة

أجهزة أمان الويب (WSA) من Cisco

أجهزة إدارة الأمان (SMA) من Cisco

AsyncOS •

#### المكونات المستخدمة

لا يقتصر هذا المستند على إصدارات برامج ومكونات مادية معينة.

تم إنشاء المعلومات الواردة في هذا المستند من الأجهزة الموجودة في بيئة معملية خاصة. بدأت جميع الأجهزة المُستخدمة في هذا المستند بتكوين ممسوح (افتراضي). إذا كانت شبكتك مباشرة، فتأكد من فهمك للتأثير المحتمل لأي أمر.

## كيف يمكنني تحديد الميزات المرخصة التي يتم تمكينها على جهاز Cisco Security Content) أمان المحتوى)؟

يتم ترخيص كل مكون من مكونات البرامج، أو ميزات جهاز أمان المحتوى ويجب تمكينه قبل الاستخدام. لتمكين هذه المكونات، يجب عليك تطبيق مفاتيح الميزات التي يتم توفيرها بواسطة عمليات الترخيص العالمية (GLO (من خلال تسجيل ترخيص المنتج. يكون كل مفتاح ميزة محددا بالرقم التسلسلي الخاص بجهاز أمان المحتوى الفردي، ويكون له فترة انتهاء صلاحية مرتبطة به. عندما تنتهي صلاحية مفتاح ميزة، يجب عليك تجديد عقد تلك الميزة مع ممثل Cisco الخاص بك لمتابعة إستخدام الميزة.

**ملاحظة**: يشير *المفتاح الدائم* إلى عدم وجود فترة انتهاء صلاحية لتلك الميزة. يشير مفتاح *خامل* إلى أن الميزة نفسها تحتوي على إتفاقية ترخيص المستخدم النهائي (EULA (يجب قبولها، أو أن الميزة يجب تكوينها وتمكينها. بمجرد اكتمال هذه الميزة، تنتقل إلى Active، ويبدأ مؤقت انتهاء الصلاحية.

ملاحظة: بالنسبة للأجهزة القائمة على المحاكاة الافتراضية، يلزم ترخيص جهاز ظاهري واحد فقط لكل منتج من منتجات الأجهزة. يمكن إستخدام ترخيص الجهاز الظاهري هذا للنشر على أجهزة افتراضية متعددة.

لتحديد الميزات المرخصة التي يتم تمكينها على جهاز أمان المحتوى لديك، ما عليك سوى تسجيل الدخول إلى الجهاز وإدخال الأمر featureKey في واجهة سطر الأوامر (CLI). وكبديل، يمكنك الوصول إلى علامة التبويب "إدارَة النظام" من واجهة المستخدم الرسومية (GUI) والنقر فوق **مفاتيح الميزات**.

هنا مثال إنتاج من السمة CLI أمر:

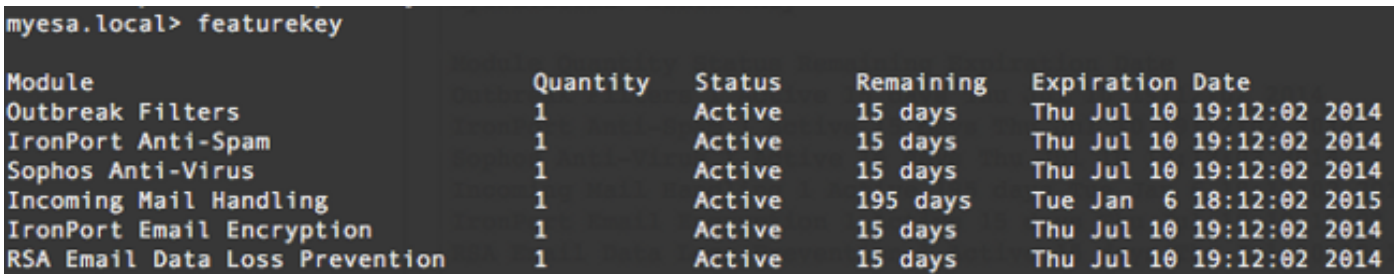

ملاحظة: راجع قسم إضافة وإدارة ميزات المفاتيح في دليل المستخدم للحصول على مزيد من التفاصيل.

### معلومات ذات صلة

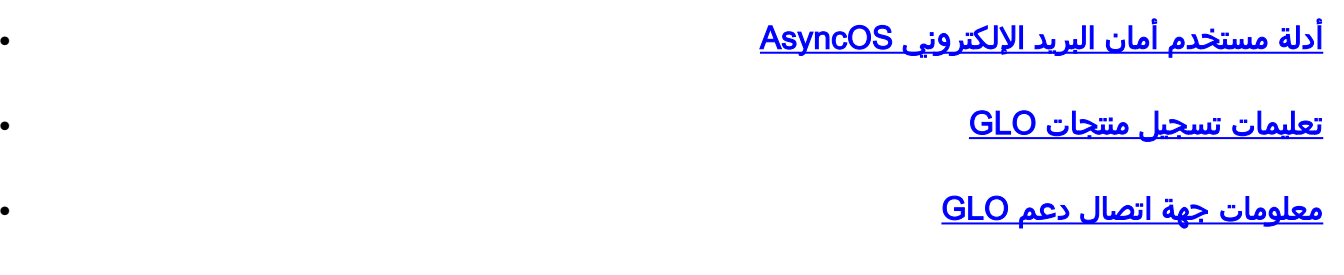

● [الدعم التقني والمستندات - Systems Cisco](//www.cisco.com/c/ar_ae/support/index.html)

ةمجرتلا هذه لوح

ةي الآل المادة النام ستن عن البان تم مادخت من النقتان تال آل تونيا تا التي تم ملابات أولان أعيمته من معت $\cup$  معدد عامل من من ميدة في ميدة أن على ميدين في المعامل م امك ققيقا الأفال المعان المعالم في الأقال في الأفاق التي توكير المعامل المعامل Cisco يلخت .فرتحم مجرتم اهمدقي يتلا ةيفارتحالا ةمجرتلا عم لاحلا وه ىل| اًمئاد عوجرلاب يصوُتو تامجرتلl مذه ققد نع امتيلوئسم Systems ارامستناه انالانهاني إنهاني للسابلة طربة متوقيا.